# **Oracle® WebCenter**

Installation and Configuration Roadmap

11*g* Release 1 (11.1.1.5.0)

#### **E22628-01**

April 2011

Welcome to Oracle WebCenter!

Use this documentation roadmap to find instructions on how to install, upgrade, and/or patch Oracle WebCenter, then perform the necessary configurations. In Figure 1, find the starting point that best describes your current environment, then click the graphic or use the links in Table 1 to jump to the Guide that you need.

*Figure 1 Starting Points for WebCenter Installation*

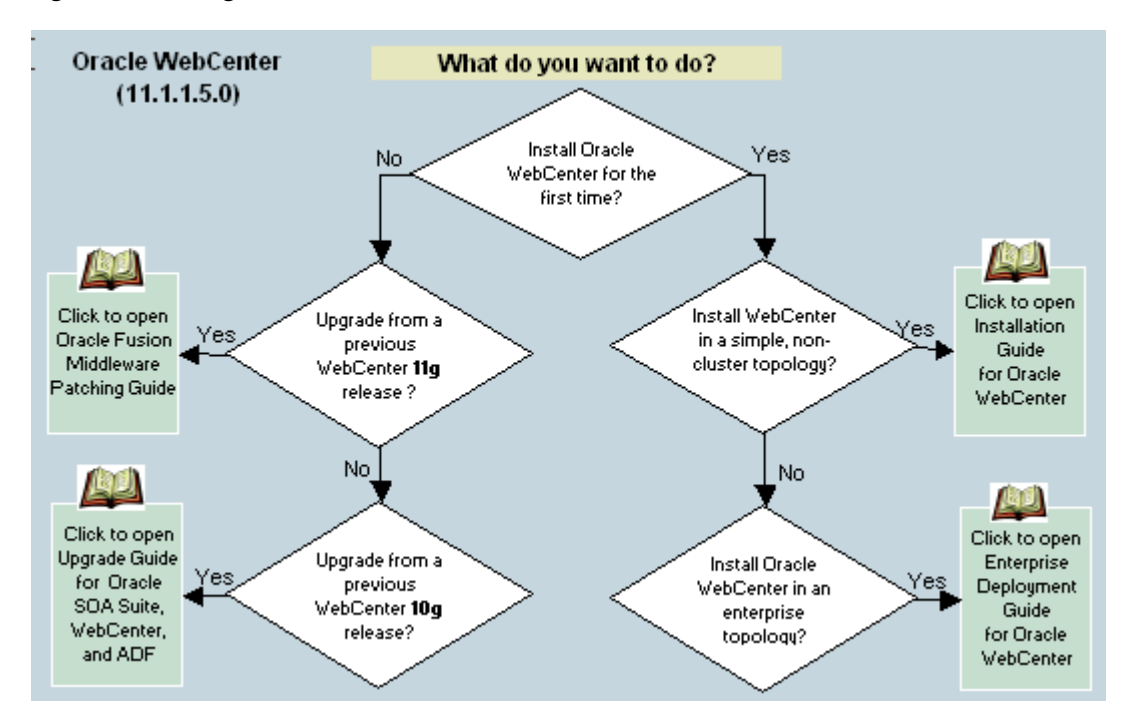

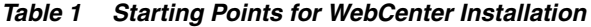

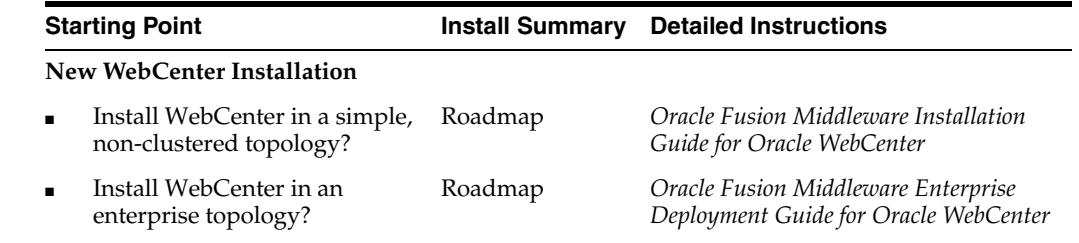

#### **Existing WebCenter Installation**

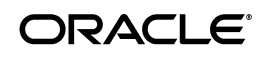

| <b>Starting Point</b> |                                                                             |          | <b>Install Summary</b> Detailed Instructions                                          |
|-----------------------|-----------------------------------------------------------------------------|----------|---------------------------------------------------------------------------------------|
|                       | Upgrade from a previous<br>WebCenter 11g release to the<br>current version? | Roadmaps | Oracle Fusion Middleware Patching<br>Guide                                            |
|                       | Upgrade from a previous<br>WebCenter 10g release to the<br>current version? | Roadmap  | Oracle Fusion Middleware Upgrade<br>Guide for Oracle SOA Suite, WebCenter,<br>and ADF |

*Table 1 (Cont.) Starting Points for WebCenter Installation*

Before you start, review the installation roadmap for your installation:

### **Installing WebCenter for the First Time**

- [New Oracle WebCenter Installations Roadmaps](#page-1-0)
	- Installing Oracle WebCenter for the First Time Simple Topology
	- [Installing Oracle WebCenter for the First Time Enterprise Topology](#page-5-0)
	- Post-install Configuration for WebCenter Components and Services

## **Upgrading an Existing WebCenter 11g Installation**

- [Existing Oracle WebCenter 11g Installation Roadmaps](#page-8-0)
	- Patching an Oracle WebCenter 11.1.1.4.0 Installation
	- Patching an Oracle WebCenter 11.1.1.2.0 or 11.1.1.3.0 Installation
	- Patching an Oracle WebCenter 11.1.1.1.0 Installation

### **Upgrading an Existing WebCenter 10g Installation**

- [Existing Oracle WebCenter 10g Installation Roadmap](#page-14-0)
	- Upgrading from Oracle WebCenter 10g 10.1.3

**Note:** For existing installations, note that upgrades may include new features that will need to be configured as described in the section on [New Oracle WebCenter Installations - Roadmaps.](#page-1-0)

# <span id="page-1-0"></span>**New Oracle WebCenter Installations - Roadmaps**

The roadmaps in this section provide an overview of the steps required to install Oracle WebCenter and guides you to the documentation. Oracle provides documentation for two installation scenarios:

- **Simple topology** install Oracle WebCenter in a simple, non-clustered environment. Figure 2 illustrates the installation process for a simple topology.
- **Enterprise topology** install Oracle WebCenter in a distributed environment with built-in security and high availability. [Figure 3](#page-5-0) illustrates the installation process for an enterprise topology.

Figure 4 shows post-installation steps required to configure WebCenter components and services that are required for both topologies. Click the flow charts for more information on how to complete each step.

Before you start, you might like to read:

*Oracle Fusion Middleware Installation Planning Guide* 

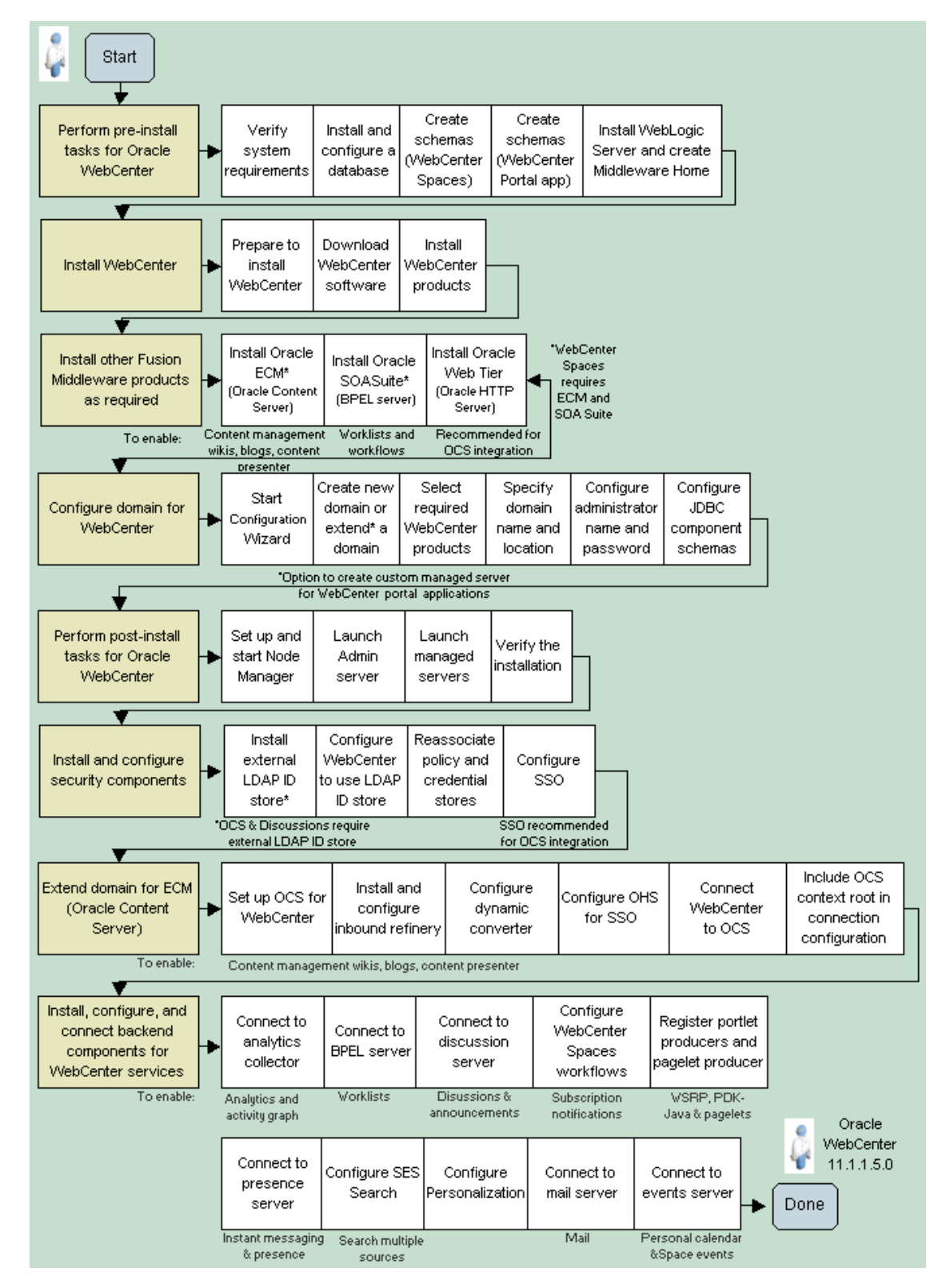

*Figure 2 Installing Oracle WebCenter for the First Time - Simple Topology*

Click the flow chart or use Table 2 to navigate to the appropriate Guide.

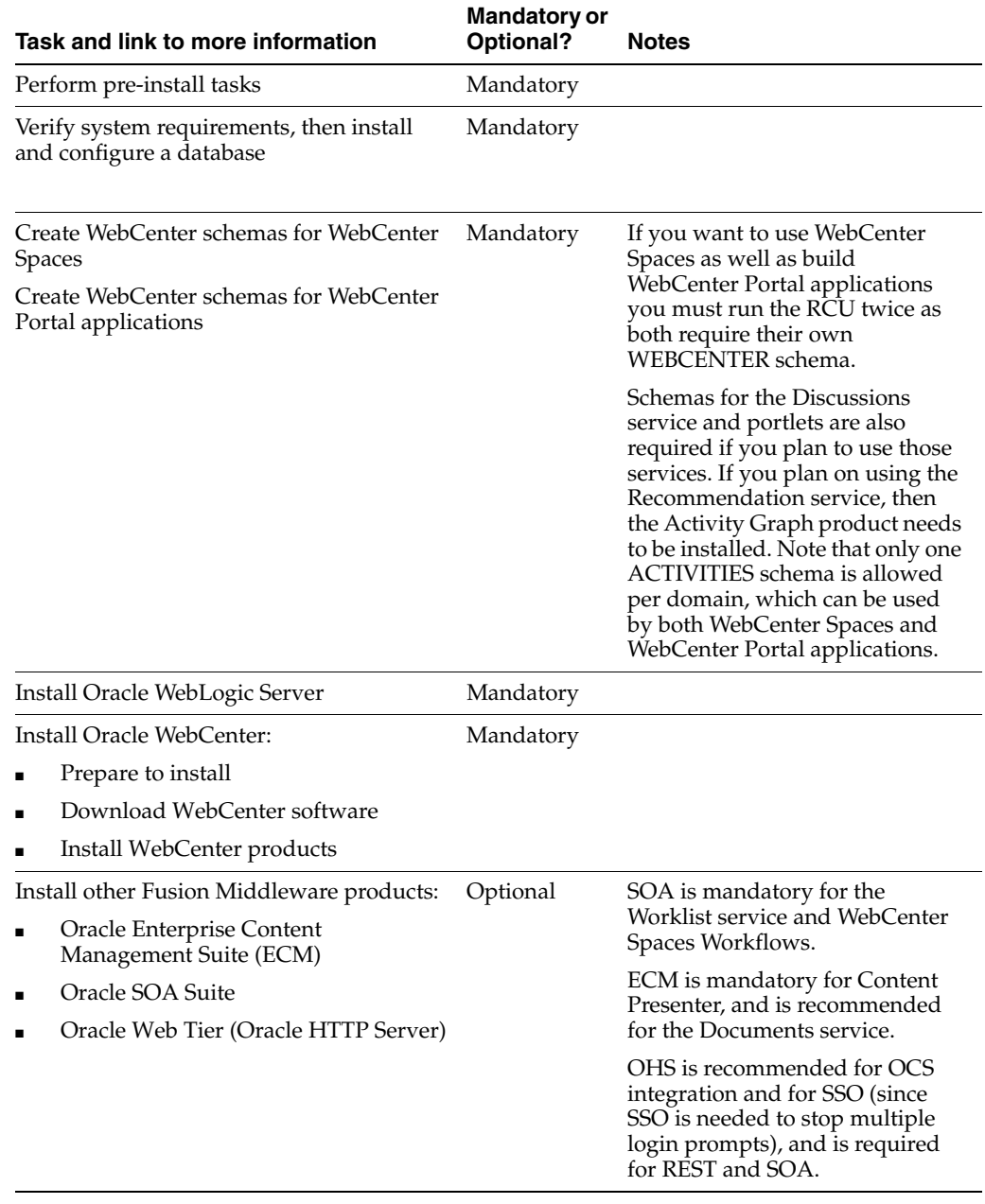

## *Table 2 Installing Oracle WebCenter for the First Time - Simple Topology*

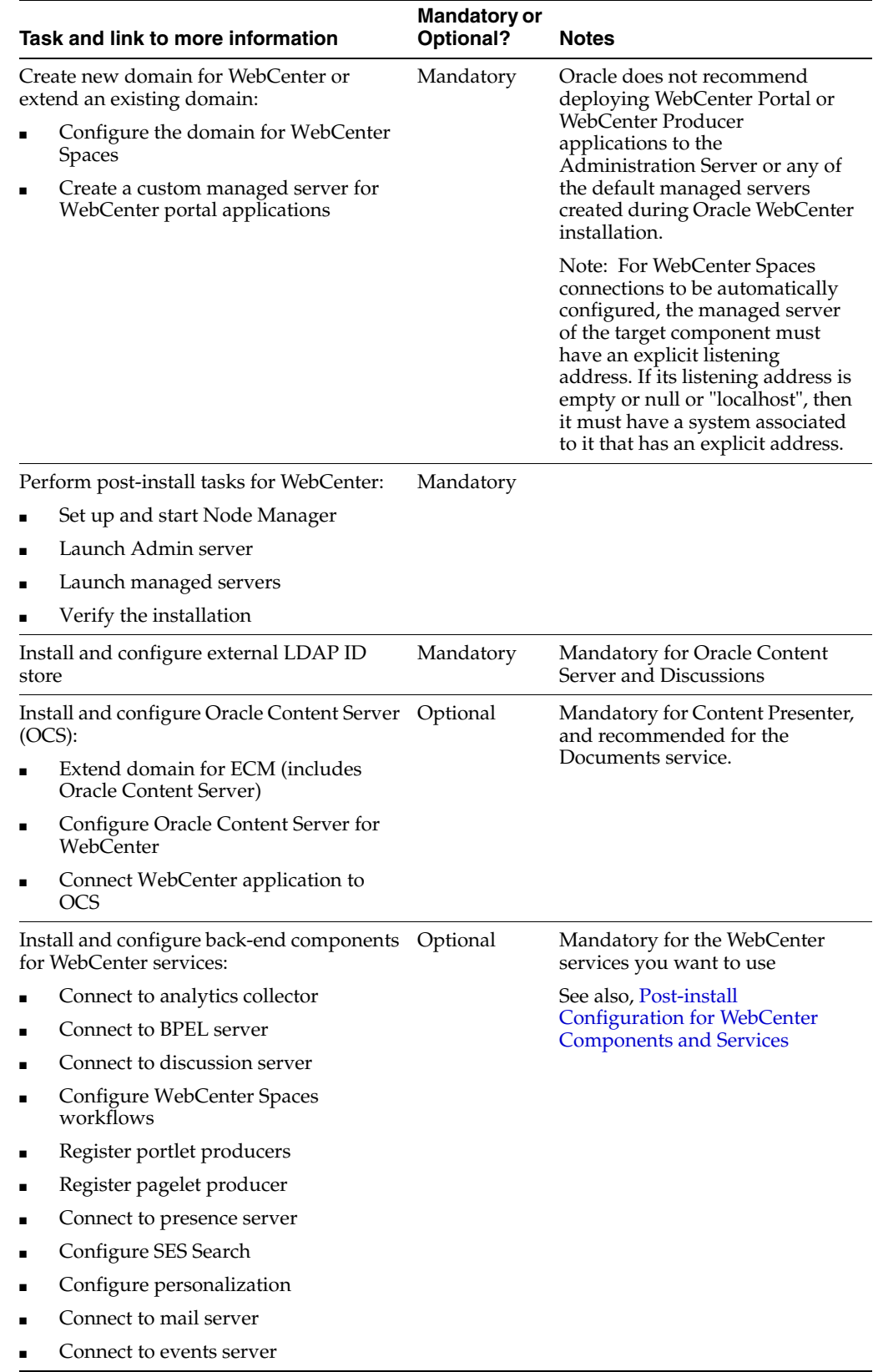

## *Table 2 (Cont.) Installing Oracle WebCenter for the First Time - Simple Topology*

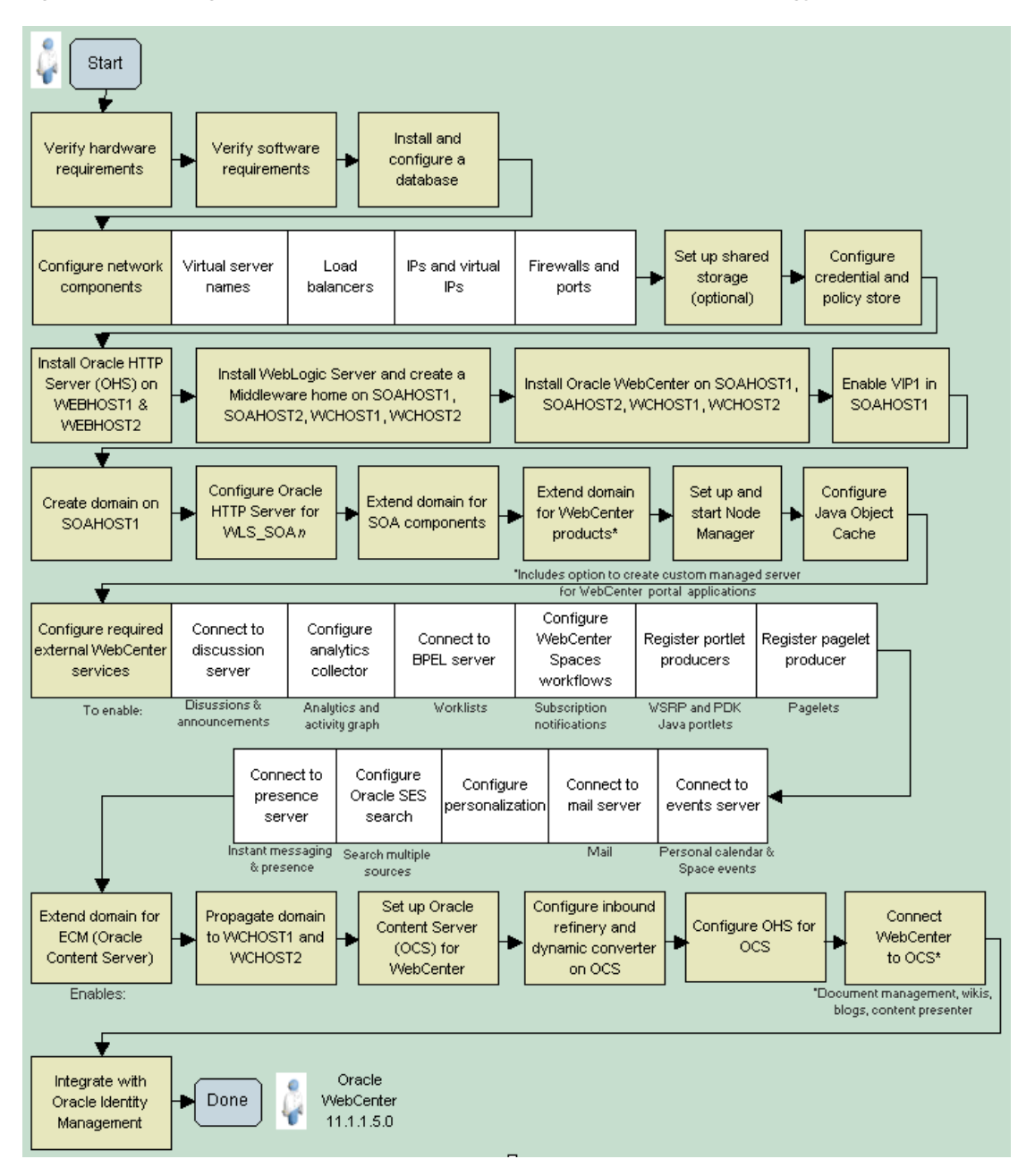

<span id="page-5-0"></span>*Figure 3 Installing Oracle WebCenter for the First Time - Enterprise Topology*

Click the flow chart or use Table 3 to navigate to the appropriate Guide.

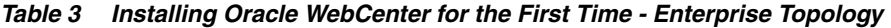

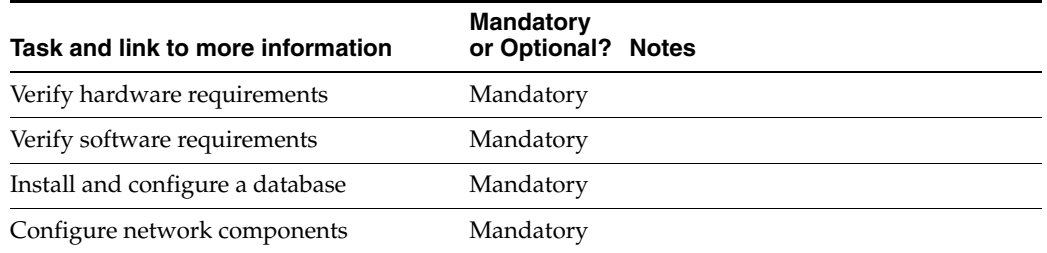

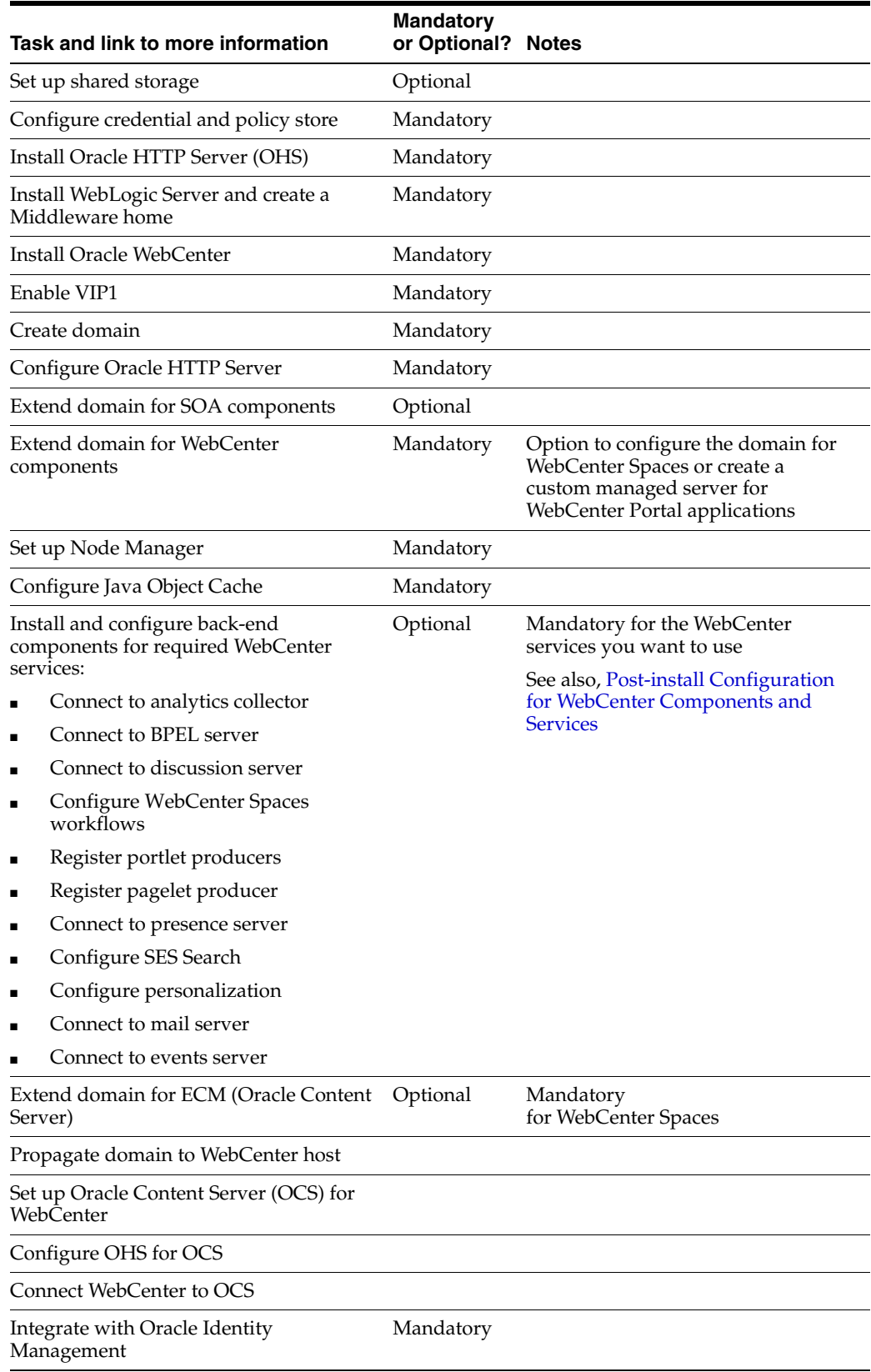

# *Table 3 (Cont.) Installing Oracle WebCenter for the First Time - Enterprise Topology*

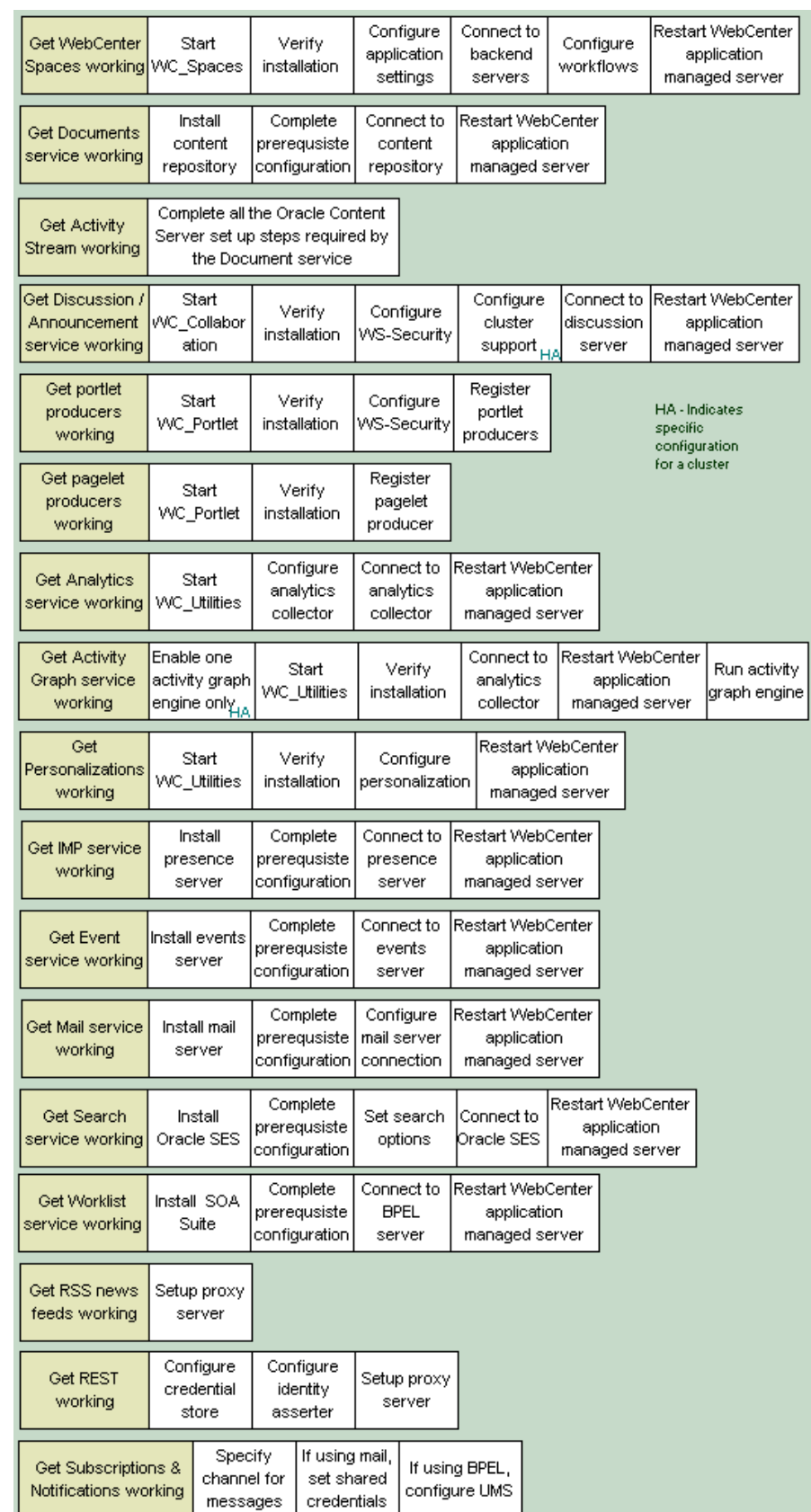

# *Figure 4 Post-install Configuration for WebCenter Components and Services*

Click the flow chart or use Table 4 to navigate to the appropriate Guide.

| <b>WebCenter Component/Service Feature</b> |                                                                                                    | <b>Documentation</b>                                                                                                    |  |
|--------------------------------------------|----------------------------------------------------------------------------------------------------|----------------------------------------------------------------------------------------------------|--|
| <b>WebCenter Spaces</b>                    |                                                                                                    | Get WebCenter Spaces up and<br>running                                                                                                |  |
| Documents service                          | Document management,<br>wikis, blogs, content<br>presenter                                                            | Connect to content repository                                                                                                    |  |
| <b>Activity Stream service</b>             | Activity streaming                                                                                                    | Requires Oracle Content Server<br>to be set up for the Document<br>service                                                            |  |
| Discussions and Announcement               | Discussion forums and                                                                                                 | Connect to discussion server                                                                                                    |  |
| services                                   | announcements                                                                                                    | In a clustered environment,<br>additional configuration is<br>required. More                                                          |  |
| Portlet producers                          | WSRP, PDK-Java portlets                                                                                               | Register portlet producers                                                                                                    |  |
| Pagelet producers                          | Pagelets                                                                                                    | Register pagelet producer                                                                                                    |  |
| Analytics service                          | Analytics reports                                                                                                    | Connect to analytics collector                                                                                                    |  |
| Activity Graph service                     | Recommendation and                                                                                                    | Connect to analytics collector                                                                                                    |  |
|                                            | similar item task flows                                                                                               | In a clustered environment, the<br>activity graph engine must be<br>be targeted to a single managed<br>server (not the cluster). More |  |
| Personalization service                    | Personalization scenarios                                                                                             | Configure personalization                                                                                                    |  |
| Instant Messaging and Presence<br>service  | Presence status, other<br>presence options (such as<br>send mail, send instant<br>message, start phone<br>conference) | Connect to presence server                                                                                                    |  |
| Event service                              | Personal calendar and<br>Space event management                                                                       | Connect to events server                                                                                                    |  |
| Mail service                               | Mail task flow                                                                                                    | Connect to mail server                                                                                                    |  |
| Search service                             | Search task flows                                                                                                    | Configure SES Search                                                                                                    |  |
| Worklist service                           | Worklist task flows                                                                                                   | Connect to BPEL server                                                                                                    |  |
| <b>RSS News Feeds</b>                      | External RSS news feeds                                                                                               | Configure proxy for RSS                                                                                                    |  |
| <b>REST</b> services                       | RESTful interface to<br>WebCenter services                                                                            | Configure REST                                                                                                    |  |
| Subscriptions and Notifications            | Notifications about<br>subscribed services and<br>objects                                                             | Configure notifications                                                                                                    |  |

*Table 4 Getting WebCenter Components and Services Working*

# <span id="page-8-0"></span>**Existing Oracle WebCenter 11g Installation - Roadmaps**

The roadmaps in this section provide an overview of the steps required to apply the latest Oracle WebCenter patch (11.1.1.5.0) and guides you to the documentation. Oracle provides documentation for the following installation scenarios:

Patching an Oracle WebCenter 11.1.1.4.0 Installation

- Patching an Oracle WebCenter 11.1.1.2.0 or 11.1.1.3.0 Installation
- Patching an Oracle WebCenter 11.1.1.1.0 Installation

Before you start, you may also like to read:

**Oracle Fusion Middleware Installation Planning Guide** 

## **Patching an Oracle WebCenter 11.1.1.4.0 Installation**

Figure 5 illustrates the steps required to update an Oracle WebCenter 11g (11.1.1.4.0) installation to 11.1.1.5.0. Click the flow chart or use Table 5 to navigate to information for each step.

*Figure 5 Applying the Latest Patch to Oracle WebCenter 11.1.1.4.0*

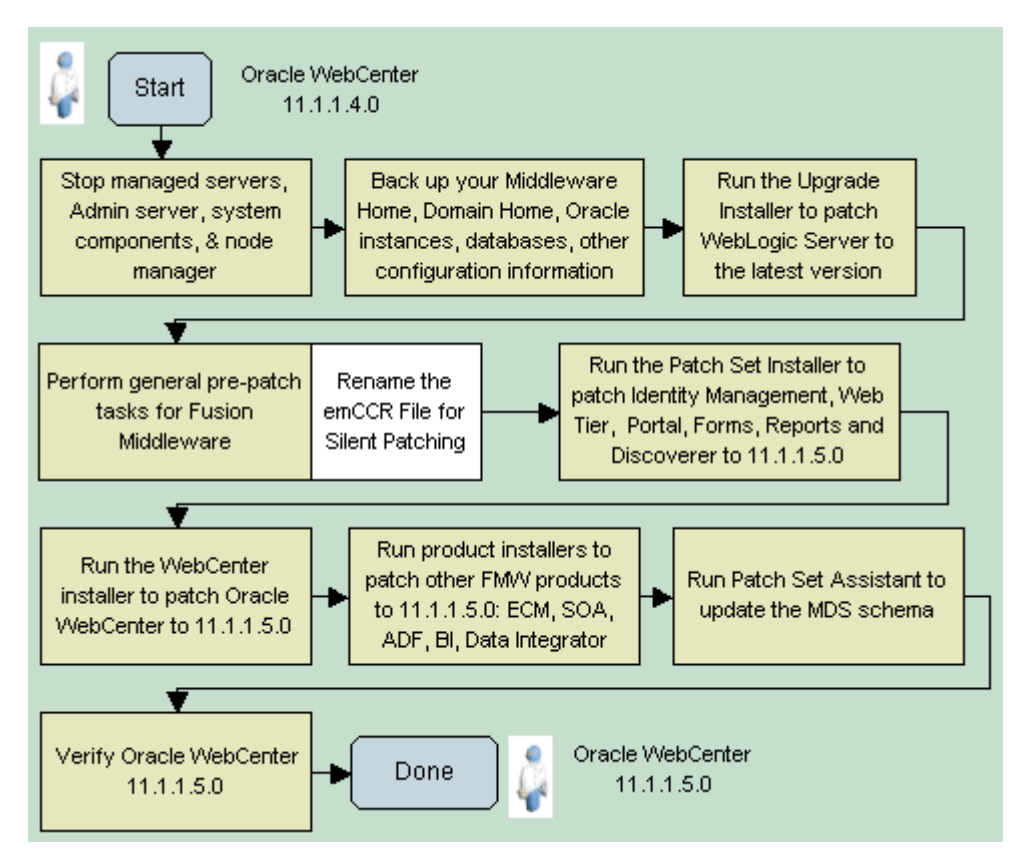

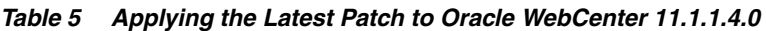

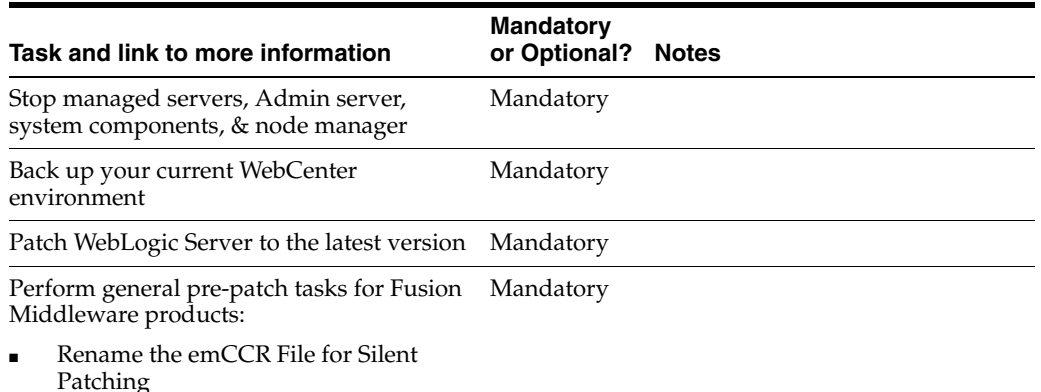

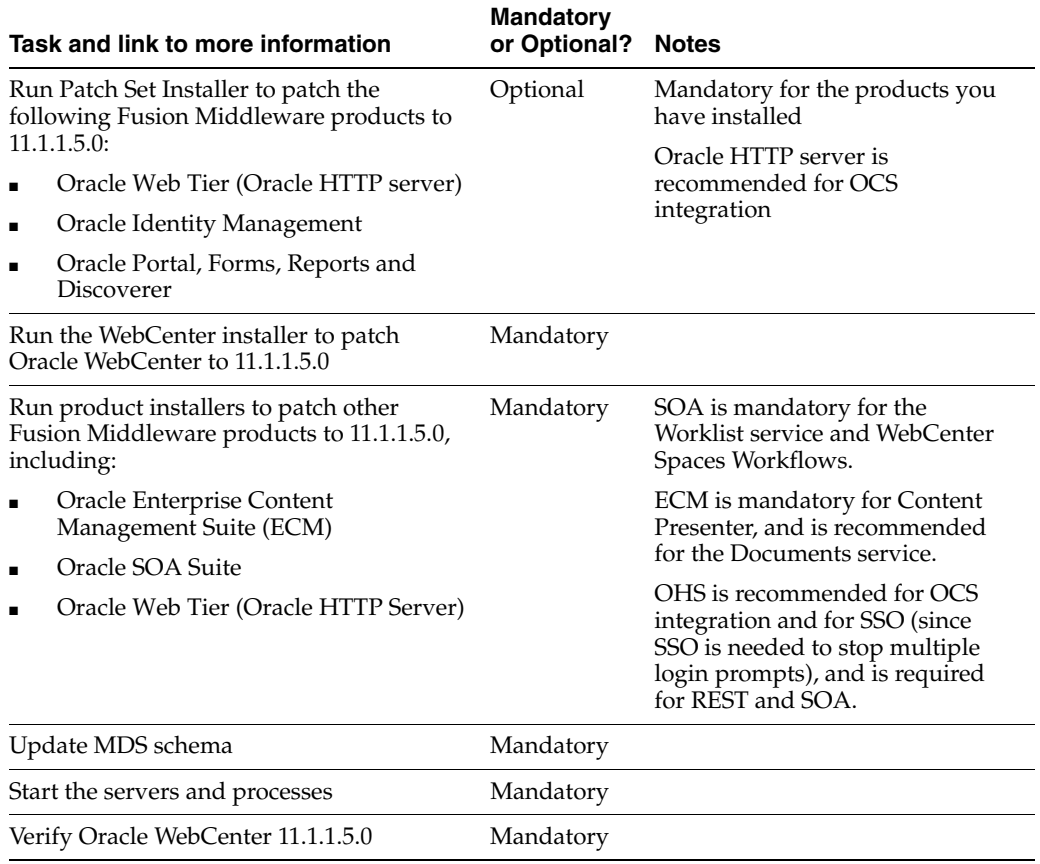

### *Table 5 (Cont.) Applying the Latest Patch to Oracle WebCenter 11.1.1.4.0*

# **Patching an Oracle WebCenter 11.1.1.2.0 or 11.1.1.3.0 Installation**

[Figure 6](#page-11-0) illustrates the steps required to update an Oracle WebCenter 11g (11.1.1.2.0 or 11.1.1.3.0) installation to 11.1.1.5.0. Click the flow chart or use Table 6 to navigate to information for each step.

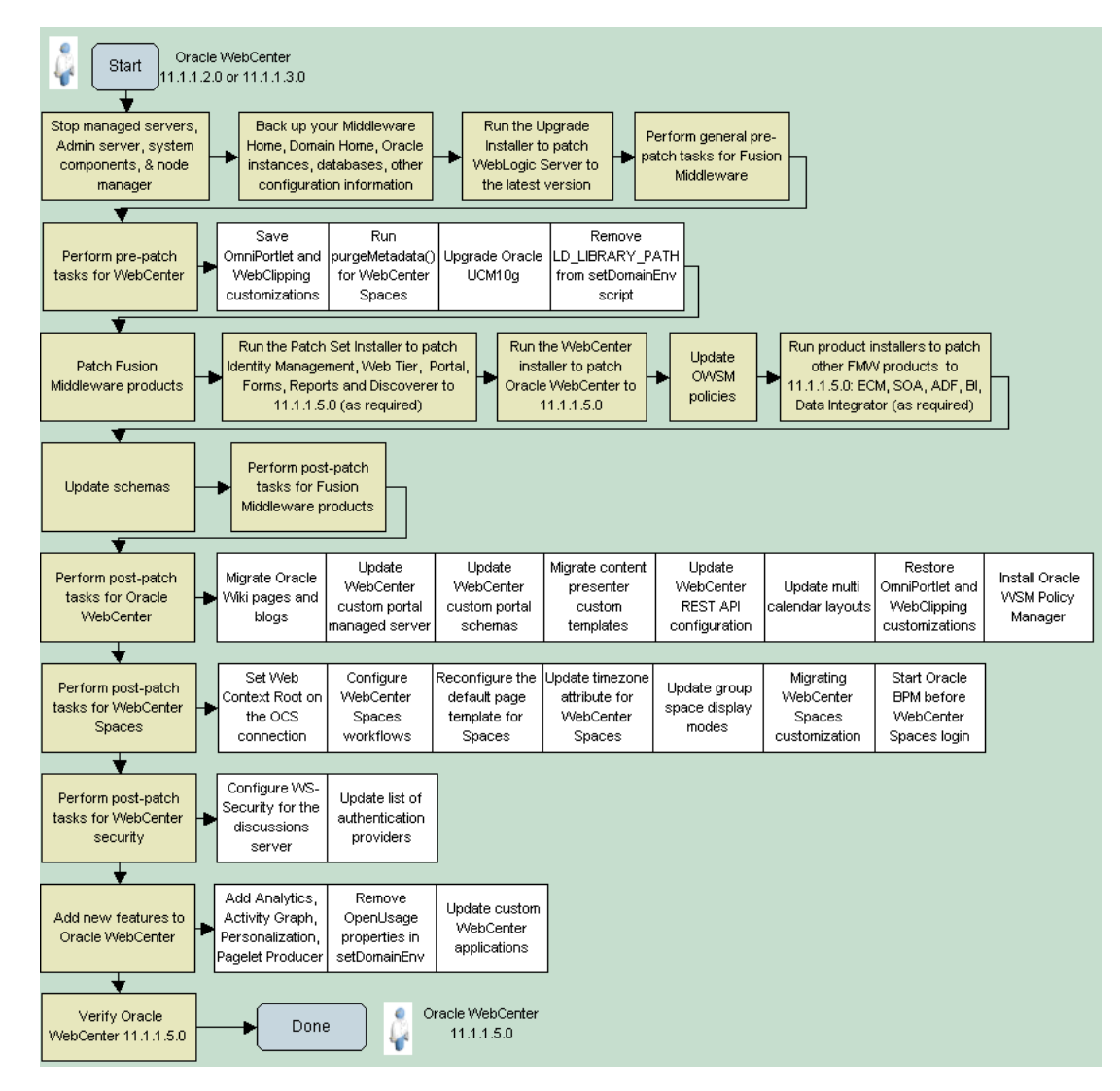

## <span id="page-11-0"></span>*Figure 6 Applying the Latest Patch to Oracle WebCenter 11g (11.1.1.2.0 or 11.1.1.3.0)*

Click the flow chart or use Table 6 to navigate to the appropriate Guide.

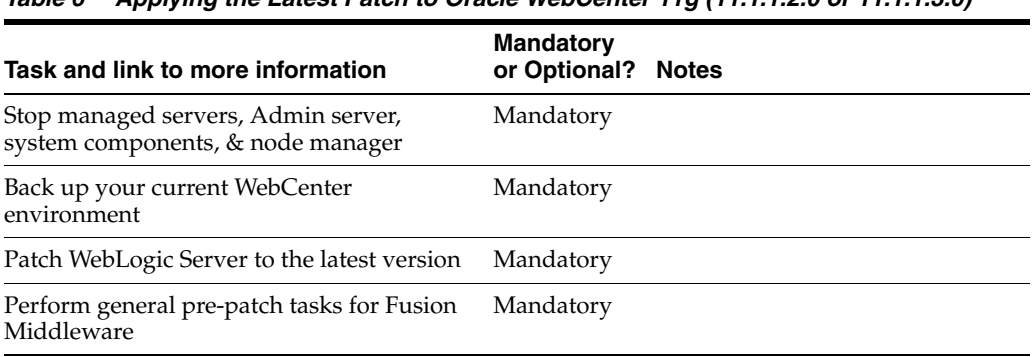

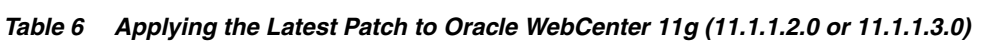

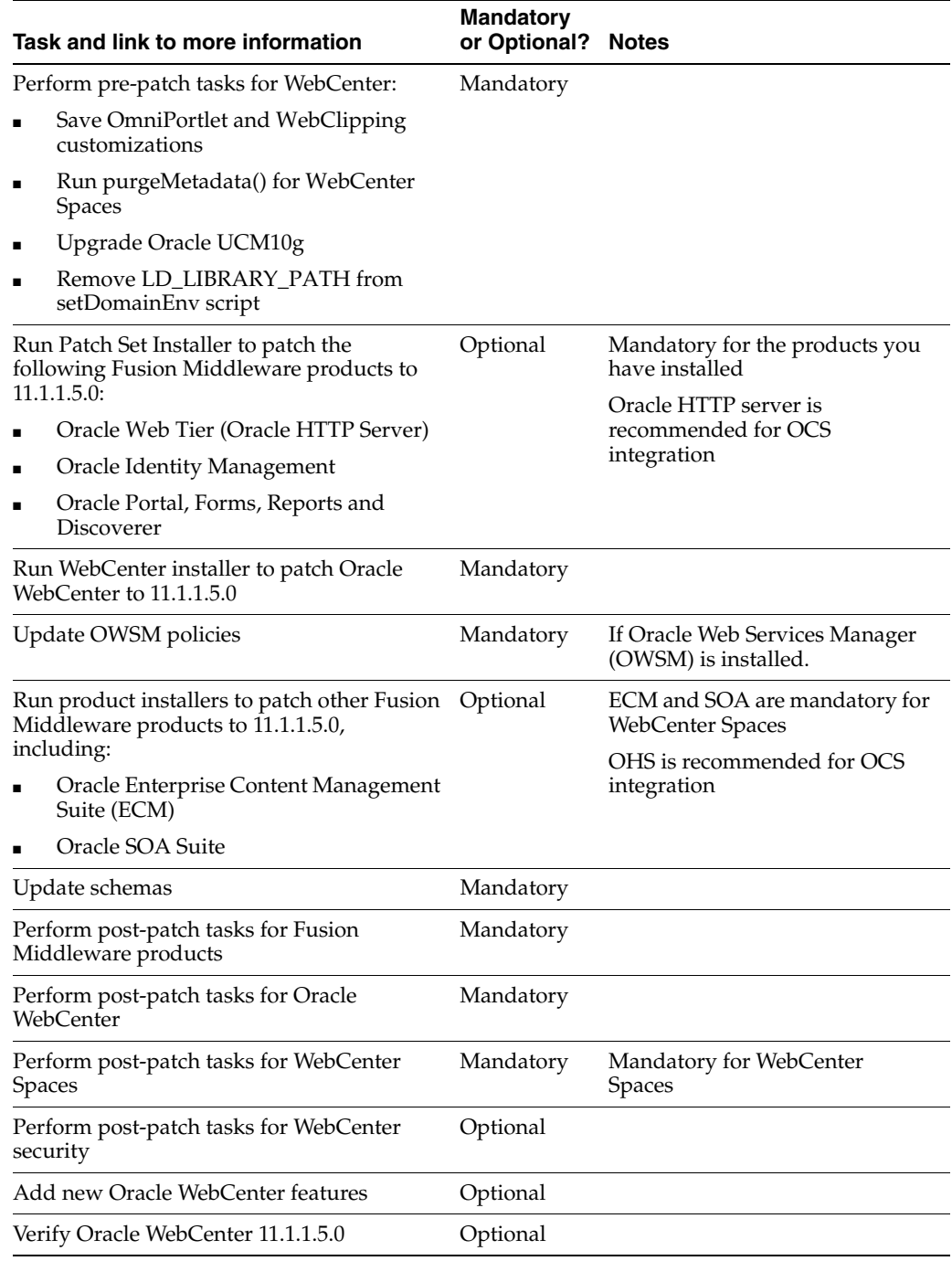

#### *Table 6 (Cont.) Applying the Latest Patch to Oracle WebCenter 11g (11.1.1.2.0 or*

### **Patching an Oracle WebCenter 11.1.1.1.0 Installation**

If you are currently running Oracle WebCenter 11g (11.1.1.1.0), you must update your Oracle Fusion Middleware environment to 11g (11.1.1.2.0) before applying the Oracle WebCenter 11g (11.1.1.5.0) patch. Figure 7 illustrates the steps required.

Click the flow chart for more information on how to complete each step.

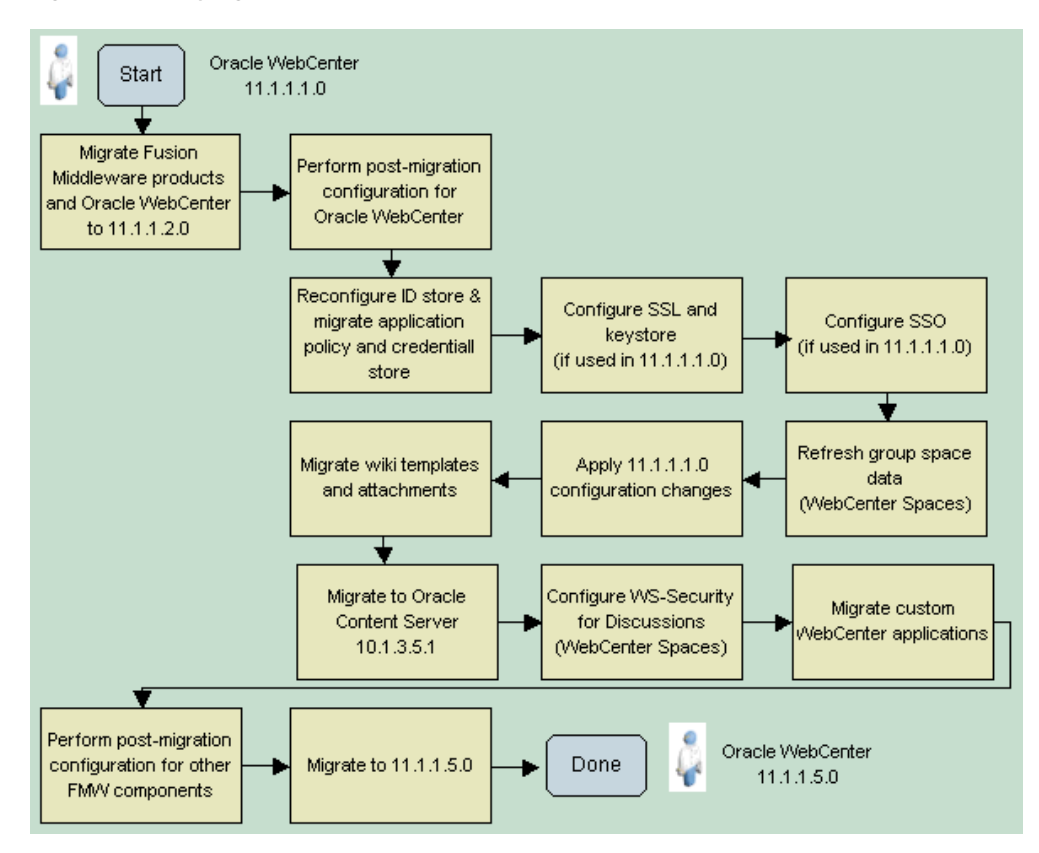

*Figure 7 Applying the Latest Patch to Oracle WebCenter 11.1.1.1.0*

Click the flow chart or use Table 7 to navigate to the appropriate Guide.

| Task and link to more information                                         | <b>Mandatory or</b><br>Optional? | <b>Notes</b>               |
|---------------------------------------------------------------------------|----------------------------------|----------------------------|
| Migrate Fusion Middleware products and<br>Oracle WebCenter to 11.1.1.2.0  | Mandatory                        |                            |
| Perform post-migration configuration for<br>Oracle WebCenter              | Mandatory                        |                            |
| Reconfigure ID store & migrate application<br>policy and credential store | Mandatory                        |                            |
| Configure SSL and keystore                                                | Optional                         | Only if used in 11.1.1.1.0 |
| Configure SSO                                                             | Optional                         | Only if used in 11.1.1.1.0 |
| Migrate wiki templates and attachments                                    | Optional                         |                            |
| Apply 11.1.1.1.0 configuration changes                                    | Mandatory                        |                            |
| Refresh group space data                                                  | Mandatory                        | WebCenter Spaces only      |
| Migrate to Oracle Content Server 10.1.3.5.1                               | Mandatory                        |                            |
| Configure WS-Security for Discussions                                     | Mandatory                        | WebCenter Spaces only      |

*Table 7 Applying the Latest Patch to Oracle WebCenter 11.1.1.1.0*

| Task and link to more information                                | <b>Mandatory or</b><br>Optional? | <b>Notes</b> |
|------------------------------------------------------------------|----------------------------------|--------------|
| Migrate custom WebCenter applications                            | Mandatory                        |              |
| Perform post-migration configuration for<br>other FMW components | Mandatory                        |              |
| Patch 11.1.1.2.0 to 11.1.1.5.0                                   | Mandatory                        |              |

*Table 7 (Cont.) Applying the Latest Patch to Oracle WebCenter 11.1.1.1.0*

# <span id="page-14-0"></span>**Existing Oracle WebCenter 10g Installation - Roadmap**

If you are currently running Oracle WebCenter 10g (10.1.3) you must upgrade your Oracle Application Server 10g environment to Oracle Fusion Middleware 11g, and then upgrade your WebCenter applications from 10g (10.1.3) to 11g (11.1.1.5.0). Figure 8 illustrates the steps required.

Click the flow chart for more information on how to complete each step.

Before you start, you may also like to read:

- *Oracle Fusion Middleware Upgrade Planning Guide*
- **Oracle Fusion Middleware Installation Planning Guide**
- **Oracle Fusion Middleware Repository Creation Utility User's Guide**
- *Oracle Fusion Middleware Concepts*

## *Figure 8 Upgrading from Oracle WebCenter 10g 10.1.3*

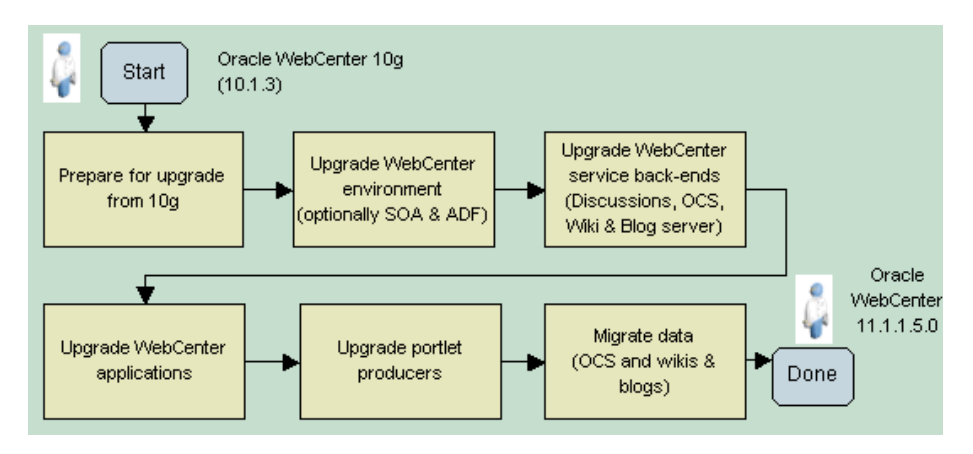

Click the flow chart or use Table 8 to navigate to the appropriate Guide.

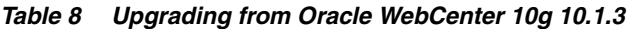

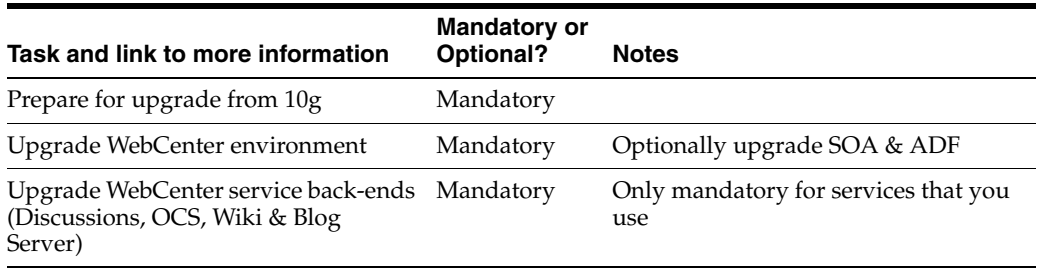

#### *Table 8 (Cont.) Upgrading from Oracle WebCenter 10g 10.1.3*

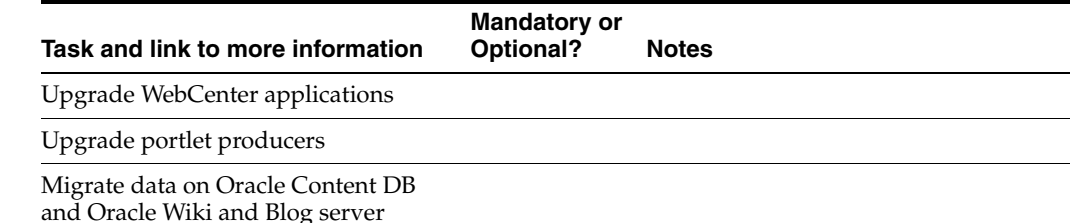

# **Documentation Accessibility**

For information about Oracle's commitment to accessibility, visit the Oracle Accessibility Program website at http://www.oracle.com/us/corporate/accessibility/index.html.

**Access to Oracle Support**

Oracle customers have access to electronic support through My Oracle Support. For information, visit http://www.oracle.com/support/contact.html or visit http://www.oracle.com/accessibility/support.html if you are hearing impaired.

Oracle WebCenter Installation and Configuration Roadmap, 11*g* Release 1 (11.1.1.5.0)

Copyright © 2011, Oracle and/or its affiliates. All rights reserved.

This software and related documentation are provided under a license agreement containing restrictions on use and disclosure and are protected by intellectual property laws. Except as expressly permitted in your license agreement or allowed by law, you may not use, copy, reproduce, translate, broadcast, modify, license, transmit, distribute, exhibit, perform, publish, or display any part, in any form, or by any means. Reverse engineering, disassembly, or decompilation of this software, unless required by law for interoperability, is prohibited.

The information contained herein is subject to change without notice and is not warranted to be error-free. If you find any errors, please report them to us in writing.

If this is software or related documentation that is delivered to the U.S. Government or anyone licensing it on behalf of the U.S. Government, the following notice is applicable:

U.S. GOVERNMENT RIGHTS Programs, software, databases, and related documentation and technical data delivered to U.S. Government customers are "commercial computer software" or "commercial technical data" pursuant to the applicable Federal Acquisition Regulation and agency-specific supplemental regulations. As such, the use, duplication, disclosure, modification, and adaptation shall be subject to the restrictions and license terms set forth in the applicable Government contract, and, to the extent applicable by the terms of the Government contract, the additional rights set forth in FAR 52.227-19, Commercial Computer Software License (December 2007). Oracle America, Inc., 500 Oracle Parkway, Redwood City, CA 94065.

This software or hardware is developed for general use in a variety of information management applications. It is not developed or intended for use in any inherently dangerous applications, including applications that may create a risk of personal injury. If you use this software or hardware in dangerous applications, then you shall be responsible to take all appropriate fail-safe, backup, redundancy, and other measures to ensure its safe<br>use. Oracle Corporation and its affiliates disclaim any liability for any d Oracle and Java are registered trademarks of Oracle and/or its affiliates. Other names may be trademarks of their respective owners.

Intel and Intel Xeon are trademarks or registered trademarks of Intel Corporation. All SPARC trademarks are used under license and are trademarks or registered trademarks of SPARC International, Inc. AMD, Opteron, the AMD logo, and the AMD Opteron logo are trademarks or registered<br>trademarks of Advanced Micro Devices. UNIX is a registered trademark licensed through

This software or hardware and documentation may provide access to or information on content, products, and services from third parties. Oracle Corporation and its affiliates are not responsible for and expressly disclaim all warranties of any kind with respect to third-party content, products,<br>and services. Oracle Corporation and its affiliates will not be respon third-party content, products, or services.

E22628-01